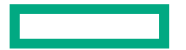

**Hewlett Packard** Enterprise

# UAIS COME OF AGE:

#### HOSTING MULTIPLE CUSTOM INTERACTIVE LOGIN EXPERIENCES WITHOUT DEDICATED HARDWARE

May 3, 2022 Eric Lund, HPE CSM Engineer

#### AGENDA

- Introduction and Overview
- UAS / UAI Relationships
- UAI Deeper Dive
- UAS / UAI Configuration
- Broker UAI Creation
- Some Possible Use Cases
- Resources

#### INTRODUCTION AND OVERVIEW

UANs and UAIs can both provide interactive login access to an HPE Cray EX system. For long-running operations or memory-intensive activities, UANs are most suitable. For flexible, cloud-like interactions, UAIs are most suitable.

User Access Node (UAN)

- Dedicated multi-user node (HW & SW) ideal for stable long term persistent tasks
- Can be configured to match compute nodes to ensure a common programming environment
- Can take full advantage of all hardware resources, for example GPUs, and swap for memory-intensive workloads

User Access Instances (UAI)

- On-demand: ideal for short-term interactive tasks
- Disposable: environments come and go without loss of user data
- Content easily customized for specific activities using both images and volume mounts
- Resource requirements easily customized for specific activities using resource specifications

## UAS / UAI RELATIONSHIPS

- The User Access Service (UAS) manages UAIs and UAI Configuration
- Two broad kinds of UAIs
	- Broker UAIs
	- End-User UAIs
- Broker UAIs
	- Face multiple users on external IP
	- Select or Create End-User UAIs on demand
	- Forward SSH sessions to End-User UAIs over private SSH sessions
	- Share private session keys among replicas using key management
- End-User UAIs each face a single user on internal Kubernetes IP
- All UAIs are Orchestrated by Kubernetes on NCNs All UAIs are Orchestrated by Kubernetes on NCNs

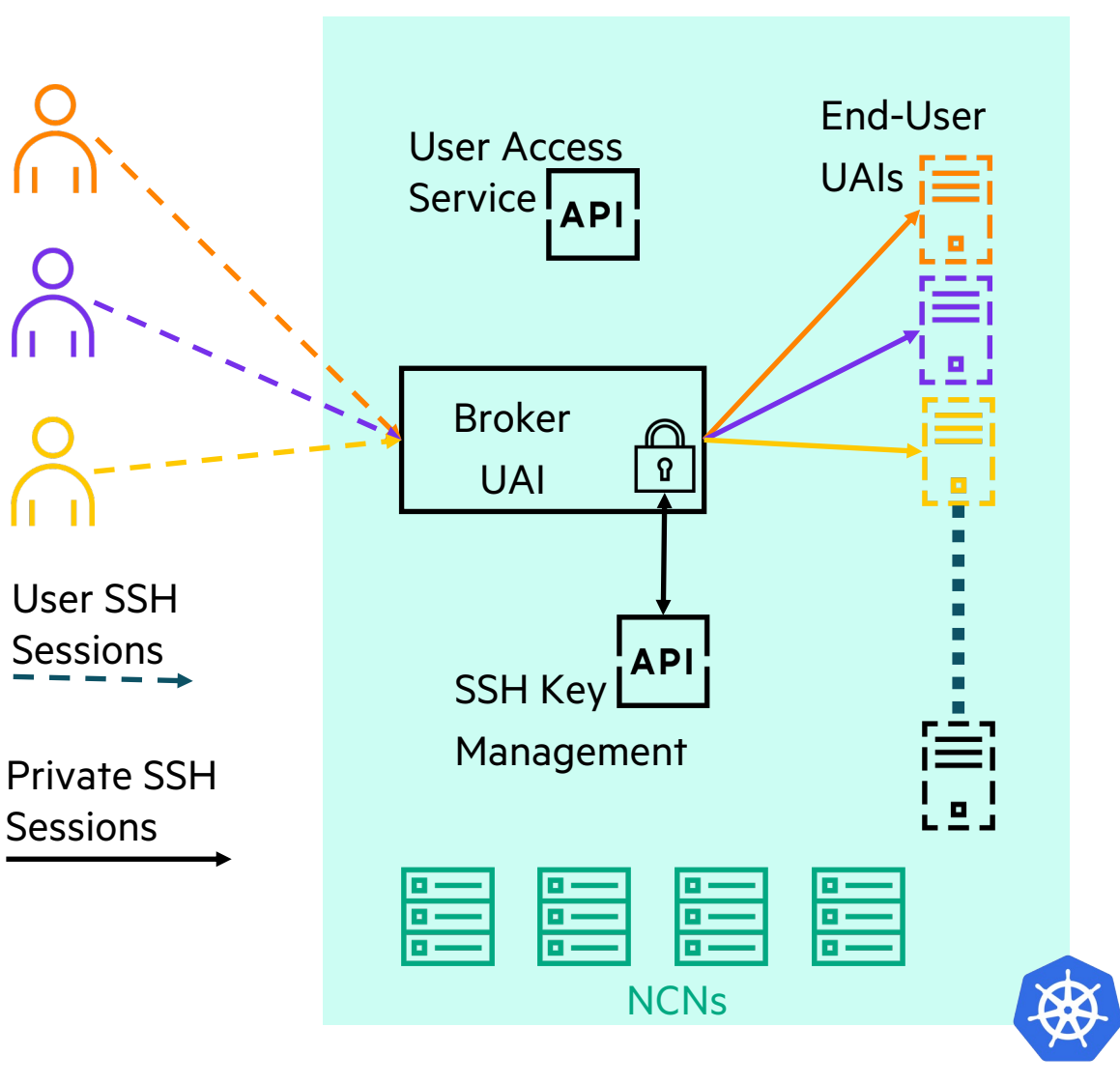

## UAI DEEPER DIVE: STRUCTURE OF UAIS

- All UAIs composed of
	- Kubernetes service for network ingress
	- Kubernetes job to orchestrate pod lifecycles
	- At least 1 Kubernetes pod to run the UAI container
	- UAI terminates when pod hits successful completion
- End-User UAIs
	- Created by Broker UAIs
	- Accept forwarded SSH from Broker UAIs
	- Authenticate private user connections in pod based on a private session SSH key-pair known only to the Broker UAI
	- Execute user sessions in the UAI container
	- Pod will complete successfully based on timeouts
- Broker UAIs
	- Created by administrator
	- Accept SSH connections through service
	- Authenticate connections in pods using administratively configured Auth / Auth rules / domains.
	- Connections can be load balanced on multiple pods
	- Pods never complete successfully (broker runs indefinitely)

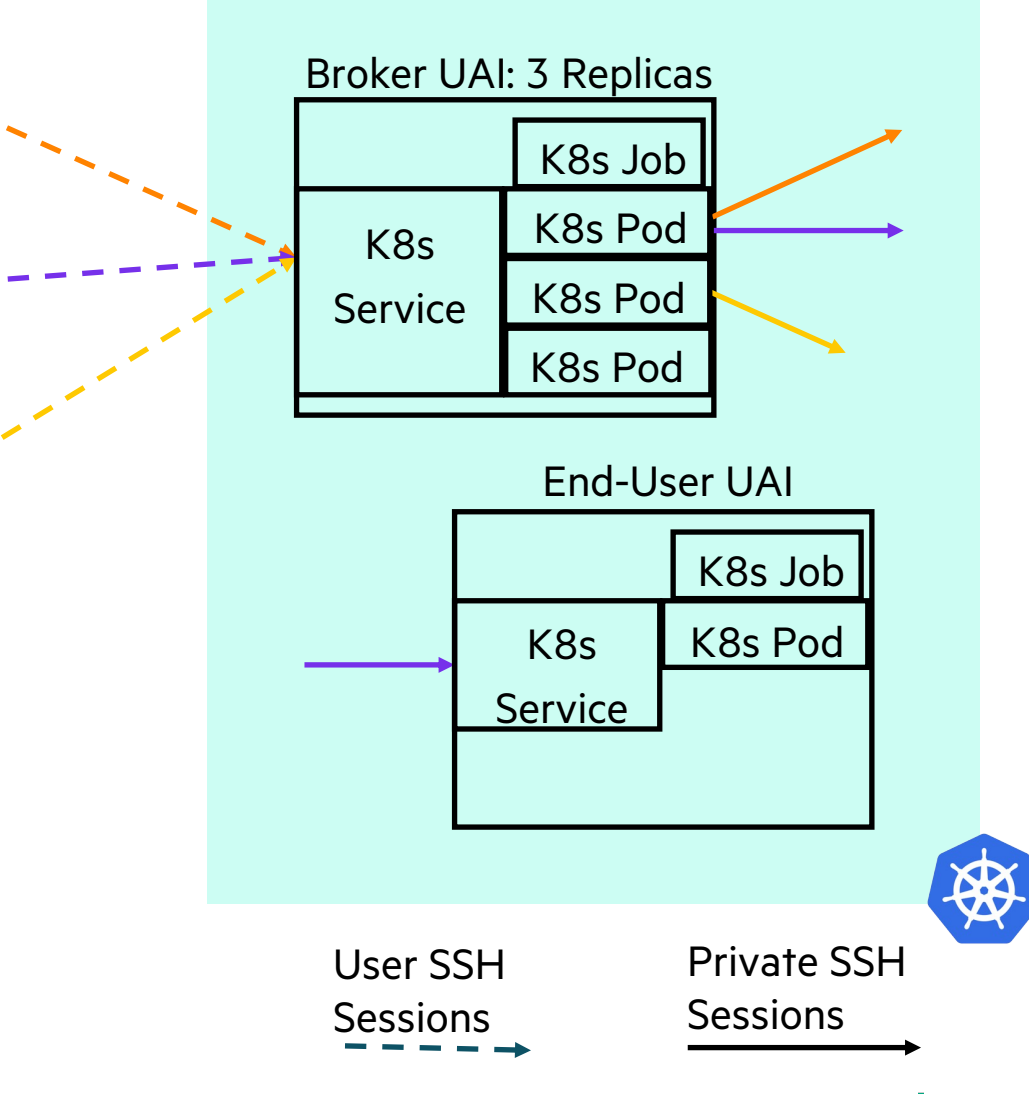

#### UAI DEEPER DIVE: LOAD BALANCING AND UAI SHARING

- Broker UAI connections
	- Are load balanced across replica pods by the service
	- Are directed to the owner's End-User UAI if present
	- May travel through different replica pods to reach the same End-User UAI
- In this example Purple has two sessions
	- Each is directed by a different replica pod
	- Both reach the same (Purple) End-User UAI
	- Both use the same Private SSH credentials

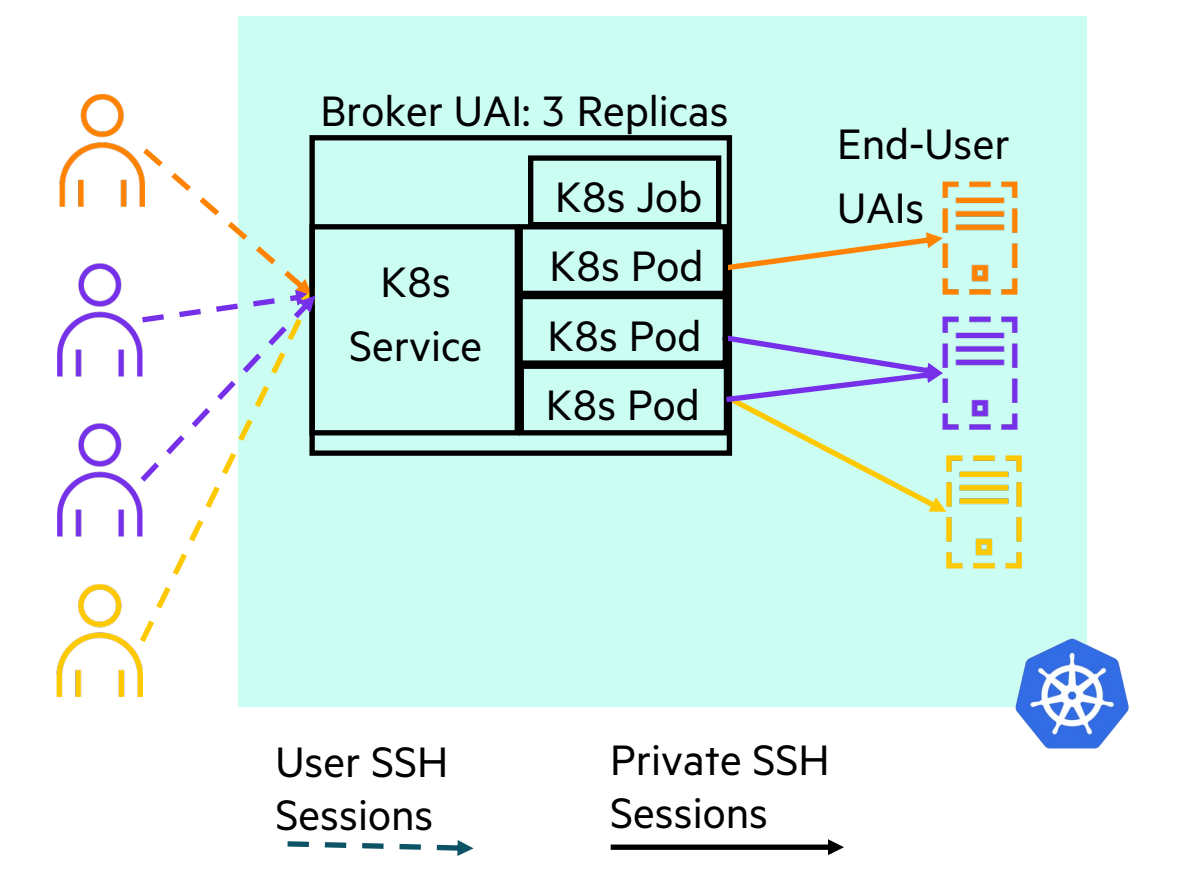

#### UAI DEEPER DIVE: MULTIPLE BROKER UAIS

- Each Broker UAI
	- Has its own IP address and External DNS Hostname
	- Can have its own Auth/Auth rules or domain
	- Manages End-User UAIs of the same class
- End-User UAIs under a given Broker UAI
	- Are tailored to a specific set of use-cases
	- Share tailored storage and other external data
	- Run a potentially tailored UAI image
	- Have tailored resource limits and requirements
- In this example
	- Green connects through lower Broker UAI to green End-User UAI
	- Purple connects through both Broker UAIs
		- –Purple reaches two distinct End-User UAIs
		- –Each Purple session is tailored to a different purpose

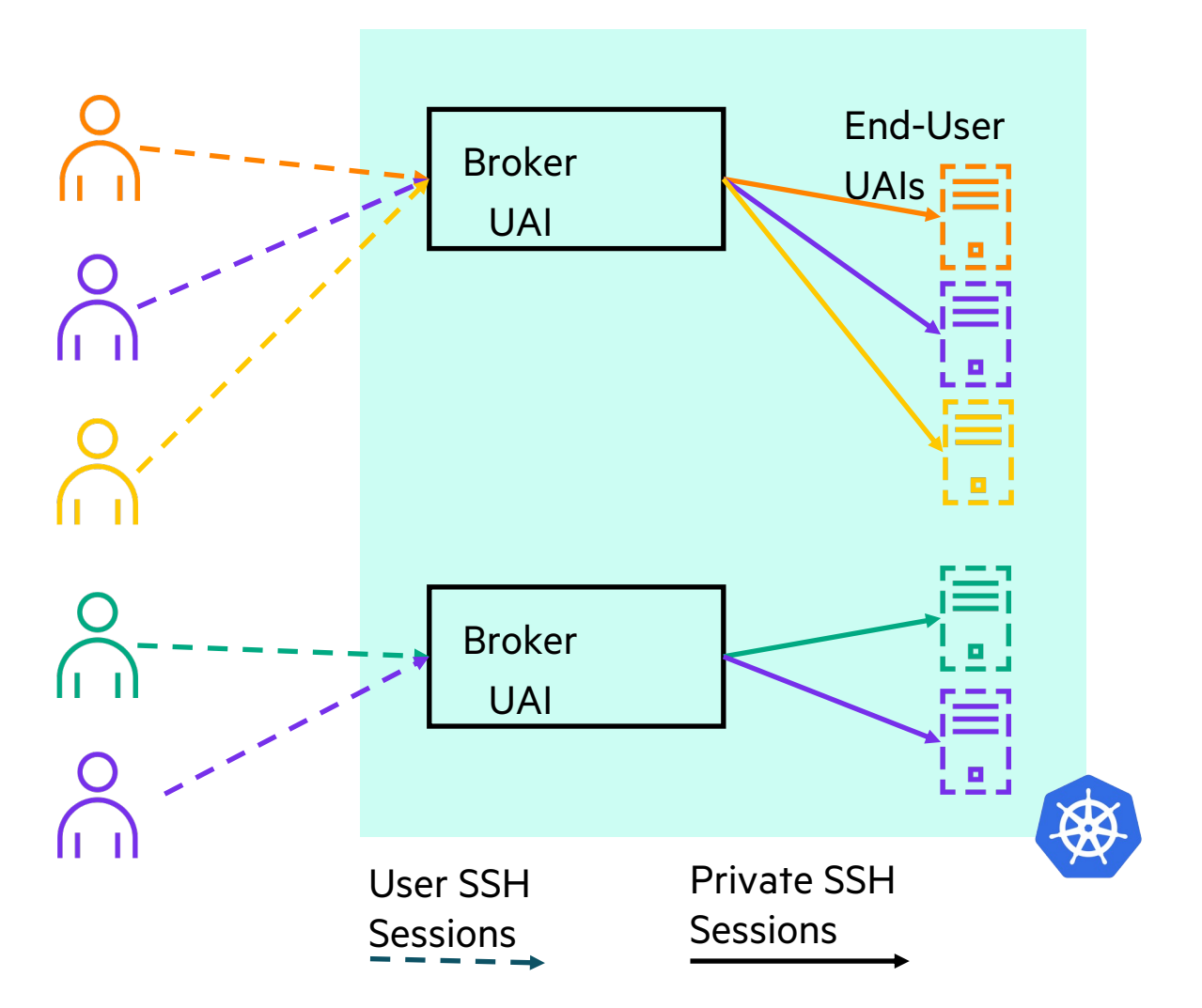

### UAS CONFIGURATION: MAJOR ELEMENTS

- UAI Image Registration
	- Tells UAS what UAI Images (container Images) are available for use to create UAIs
	- Assigns an identifier to each UAI Image for use in UAI classes
- UAI Volume
	- Describe external data or storage resources and where they should be mounted inside a running UAI container
	- Can describe any volume type that Kubernetes supports
	- Assigns an identifier to each description for use in UAI classes
- UAI Resource Specification
	- Describes resource limits and requests that can be assigned to UAI pods on creation
	- Guides Kubernetes scheduling of UAI pods based on resource availability
	- Can describe any resource limit or request supported by Kubernetes
	- Assigns an identifier to each description for use in UAI classes
- UAI Class
	- Provides a configuration template for creating UAIs
	- Assigns an identifier to the configuration template for use in creating UAIs
	- Used by Broker UAIs to create End-User UAIs (creation class found in the Broker UAI class)
	- Used by administrators to create Broker UAIs (UAI class provided on the command line)

#### UAS CONFIGURATION: FOCUS ON UAI CLASSES

- In addition to UAI image ID, a UAI volume list, and UAI resource specification a UAI class contains
	- End-User UAI creation class (for Broker UAI classes only)
	- Replica count (generally > 1 only on Broker UAIs, generally == 1 on End-User UAIs)
	- Internal or external IP network ingress choice (usually external for Broker, internal for End-User)
	- End-User UAI timeouts
		- Soft timeouts cause the End-User UAI to terminate after a certain amount of time if the UAI is or becomes idle
		- –Hard timeouts cause the End-User UAI to terminate after a certain amount of time whether the UAI is idle or not
		- –Warning issues a message to all sessions on the End-User UAI a configured amount of time before a hard timeout
	- Kubernetes tolerations to inform Kubernetes host node placement of UAI pods
	- Other settings are described in more detail in documentation

### BROKER UAI CREATION

- Minimally requires UAI class ID for the Broker UAI
- Optionally specify
	- UAI Name for use in External DNS
	- UAI Owner string (arbitrary) for easier management
- In this example
	- UAI class ID is the UUID shown
	- UAI name used by External DNS to compose hostname is "workload-monitoring-uai"
	- UAI owner string is "workload-monitoring-broker"
- Providing a UAI owner facilitates
	- Filtering UAI Lists by owner to examine UAI status
	- Deleting the Broker UAI by its owner
- \$ cray uas admin uais create \  $--class-id \ \ \n$ a9d61724-976a-4a07-85f8-00e422bff3ce \ --uai-name workload-monitoring-uai \
	- --owner workload-monitoring-broker

#### EXAMPLE UAI USE CASES: BACKGROUND

- Project Isolation
	- Distinct Auth / Auth rules or domains allow different user sets to log into different Broker UAIs
	- Distinct storage configuration (volumes) in End-User UAI Classes facilitate isolation of data to groups of UAIs
	- Kubernetes Taints on nodes and Tolerations in UAI Classes allow control of UAI placement on host nodes
- UAI Specialization
	- Volumes and UAI Image contents tailor mission specific UAIs for content
	- Volumes tailor storage access to mission specific datasets
	- Resource specifications tailor UAI resources to mission needs permitting better host node utilization
	- Kubernetes taints and tolerations in UAI classes target nodes with specialized resources as needed
	- Timeouts tailor End-User UAI lifecycles to maximize UAI response or minimize idle UAIs

#### EXAMPLE UAI USE CASES: WORKLOAD DEVELOPMENT AND TESTING

- UAIs for workload development and testing activities
	- Likely long running user sessions
	- Can be memory and CPU intensive when compiling code or analyzing results
	- Long idle periods between long interactive sessions
- UAI characteristics
	- Resource limits need to support memory and CPU intensive compilation tasks
		- Memory: large or very large
		- CPU: large
	- Taints and Tolerations
		- direct scheduling to higher capacity host nodes
		- Keep development activity away from production host nodes
	- Timeouts
		- –Hard: long or none to permit extended interactive use
		- Soft: short for quick cleanup after interactive sessions
	- Programming environment tools in either the image or mounted volumes
	- Development storage access through volumes
	- Workload Manager access for launching and monitoring test runs
	- Authorized logins: developers

#### EXAMPLE UAI USE CASES: PROUCTION WORKLOAD LAUNCH

- UAIs for production workload launch
	- Users or scripts create sessions to initiate workloads
	- Infrequent low intensity user activity
	- Want minimal resource usage and fast cleanup after sessions
- UAI characteristics
	- Resource limits should only need to run workload manager commands
		- –Memory: small
		- –CPU: small
	- Taints and tolerations direct scheduling to production only host nodes
	- Timeouts
		- –Hard: modest to encourage quick launch or status gathering
		- Soft: short for quick cleanup after interactive sessions
	- Production software either in the image or accessed through mounted volumes
	- Production storage accessed through volumes
	- Workload Manager access for launching / monitoring production runs
	- Authorized logins: production staff

#### EXAMPLE UAI USE CASES: PRODUCTION WORKLOAD MONITORING

- UAIs for production workload monitoring
	- Most likely scripted frequent periodic gathering of workload status
	- Invoked as SSH commands
	- Want low UAI startup overhead
- UAI characteristics
	- Resource limits should only need to run workload manager commands
		- –Memory: small
		- –CPU: small
	- Taints and Tolerations direct scheduling to production only host nodes
	- Timeouts
		- –Hard: none to avoid session failure
		- Soft: long to minimize UAI startup overhead over multiple quick sessions
	- No access to production software or development tools not needed for monitoring
	- No access to production or development storage not needed for monitoring
	- Workload Manager access for monitoring production runs
	- Authorized logins: production staff

#### RE[SOURCES](https://github.com/Cray-HPE/switchboard)

- U[AS and UAI Documentation](https://github.com/Cray-HPE/uai-util)
	- https://github.com/Cray-HPE/docs-csm/blob/main/operations/UAS\_use
- UAS and UAI related code is public and open source
	- UAS Manager
		- https://github.com/Cray-HPE/uas-mgr
	- UAS Configuration Installer / Updater and HPE Supplied UAI Images – https://github.com/Cray-HPE/uai-images
	- Switchboard Tool (the heart of the Broker UAI) – https://github.com/Cray-HPE/switchboard
	- UAI Utilities (including the End-User UAI entry point script)
		- https://github.com/Cray-HPE/uai-util

# THANK YOU

Eric Lund – eric.lund@hpe.com

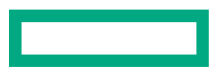